# Designing your artisan jam labels with

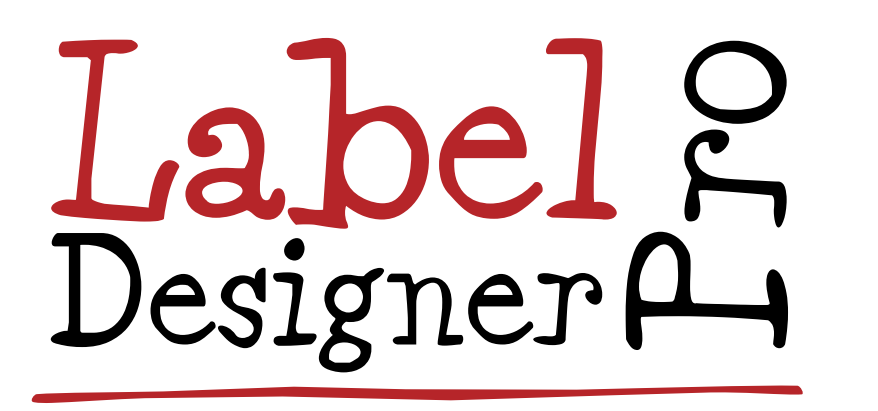

www.lovelabels.co.uk

## **Creating Label Artwork**

To be able to use the custom artisan label deigning templates you need to have registered on www.lovejars.co.uk and be logged into your account

#### **Select a Template**

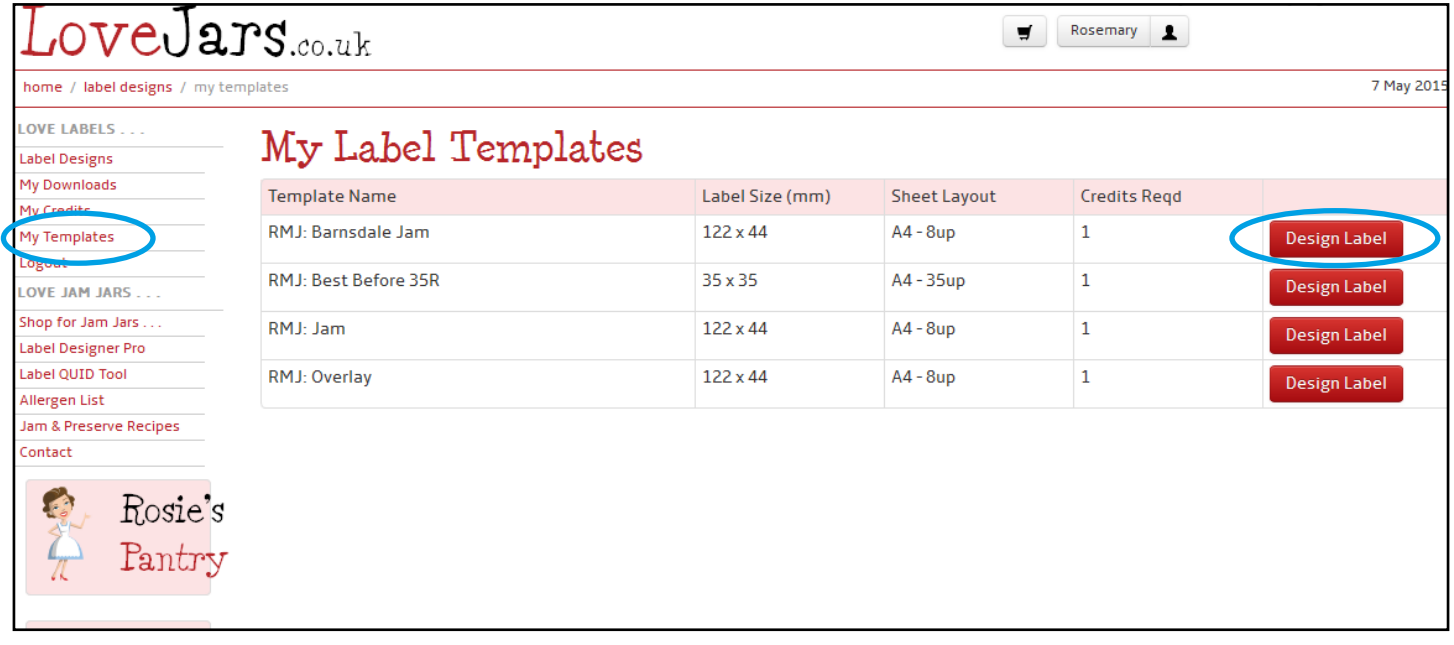

## **Design your label**

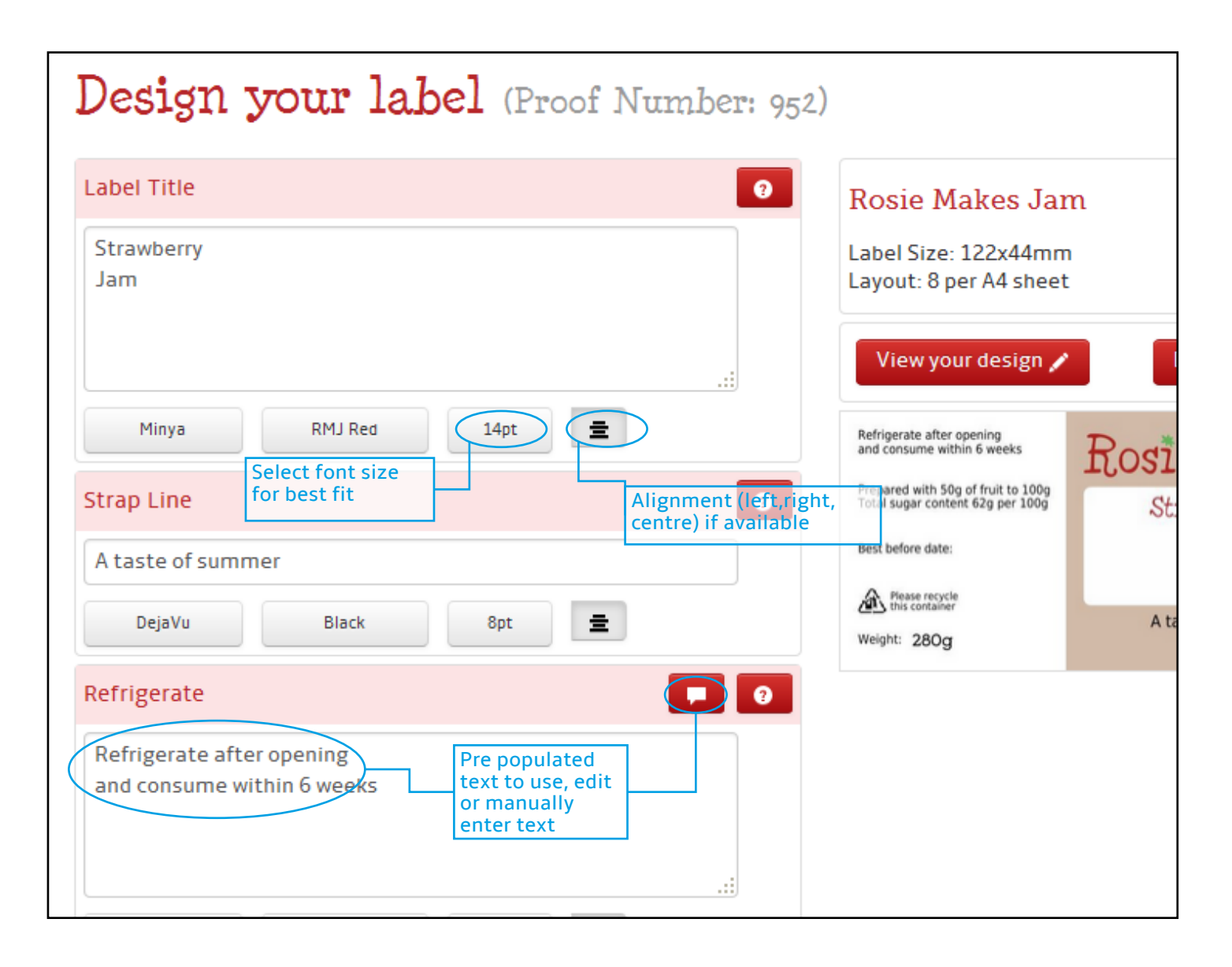

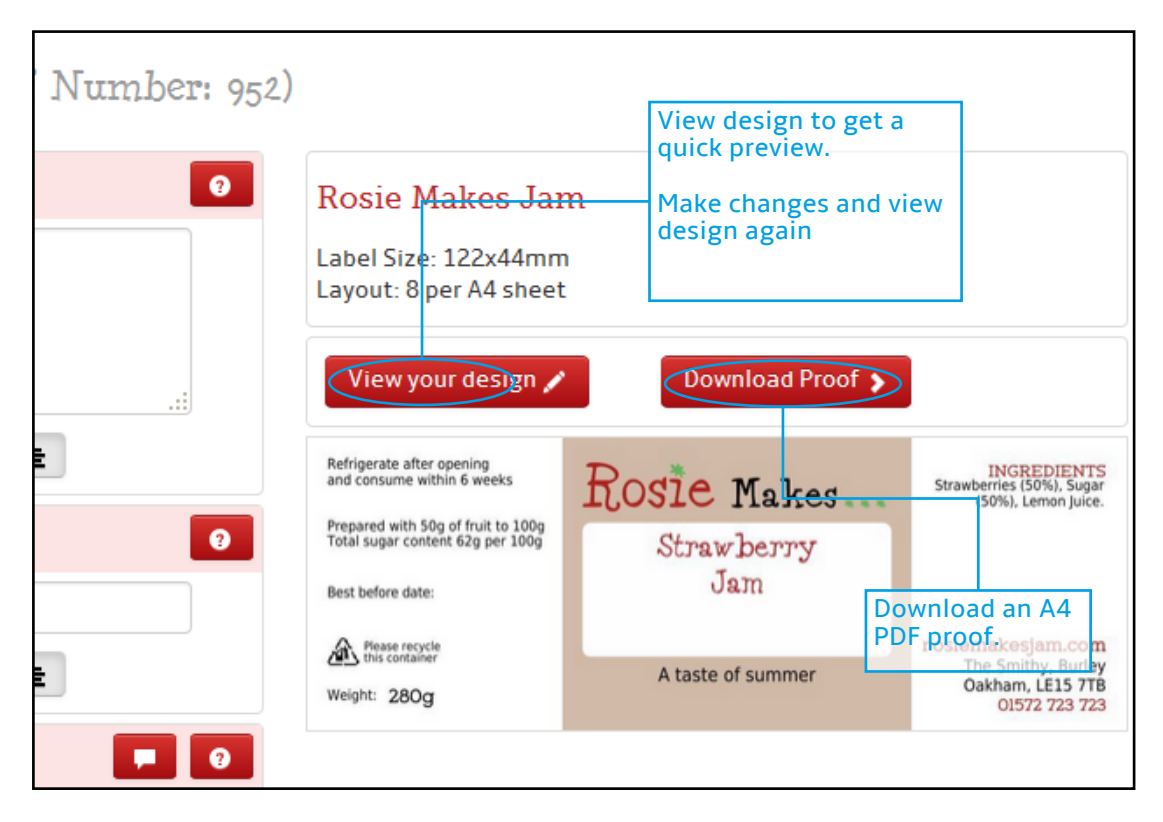

#### **Viewing PDF Proof and Artwork Download**

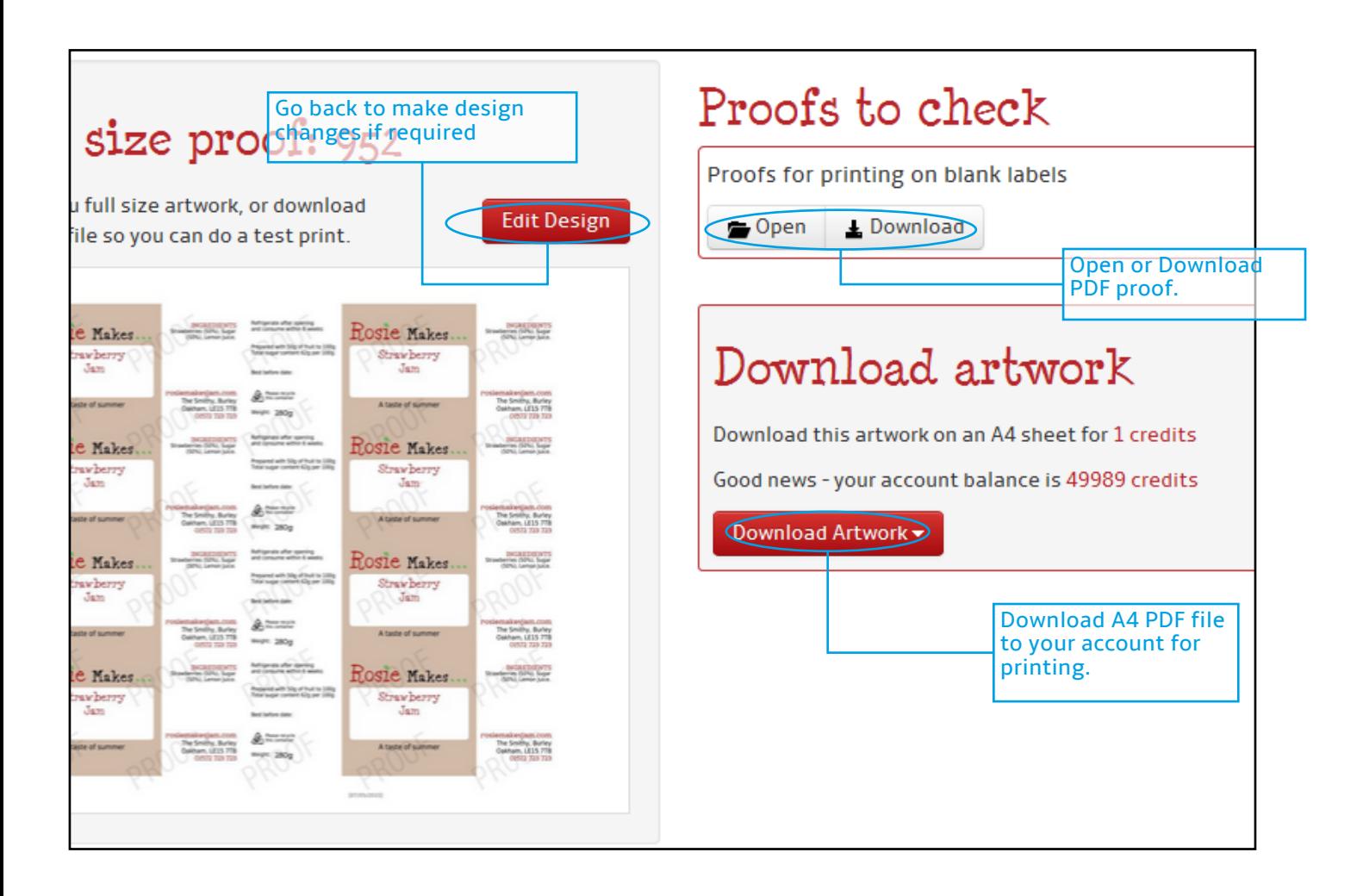

#### **Buying Artwork Download**

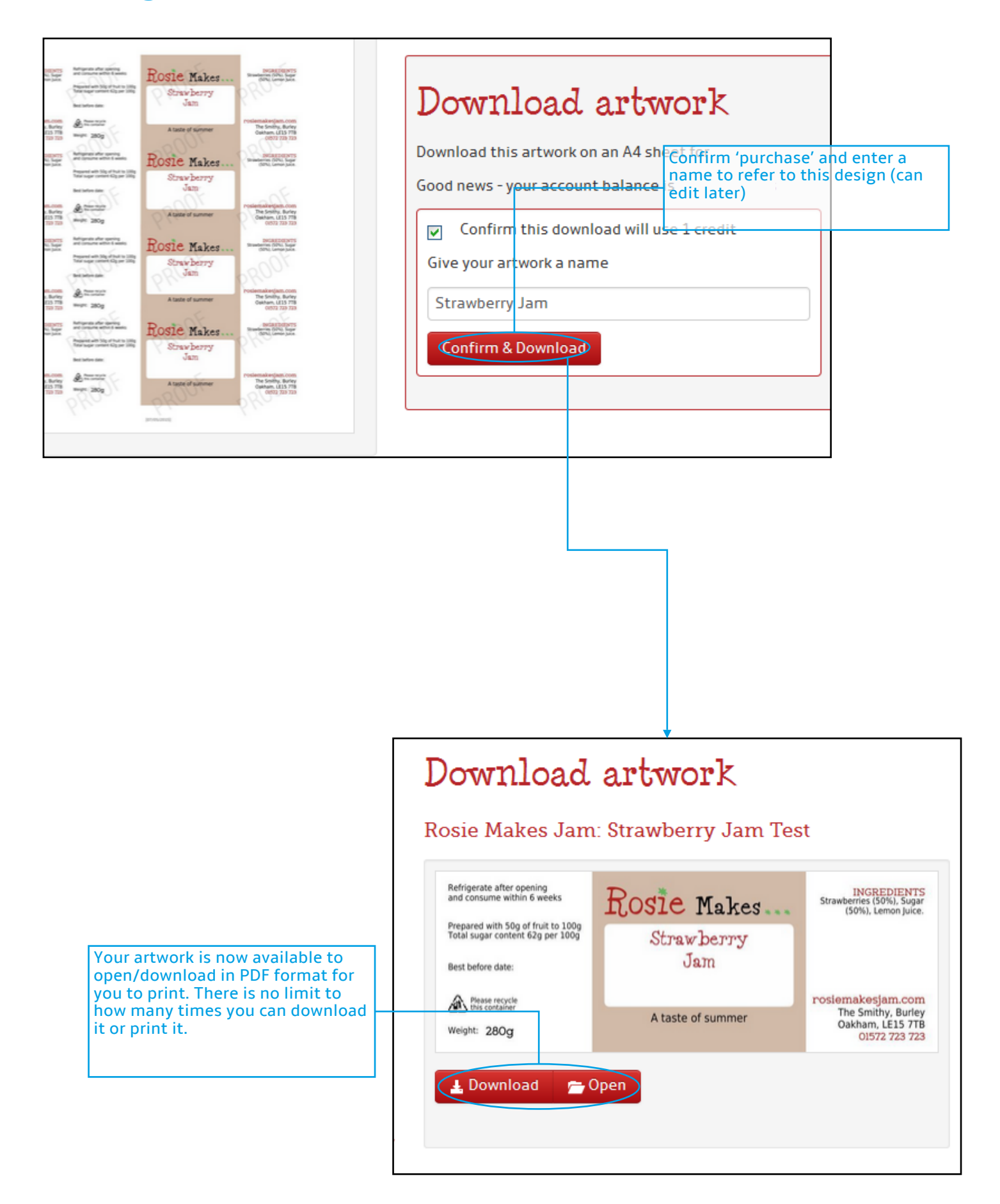

# **Creating a Best Before 'Overlay' Label**

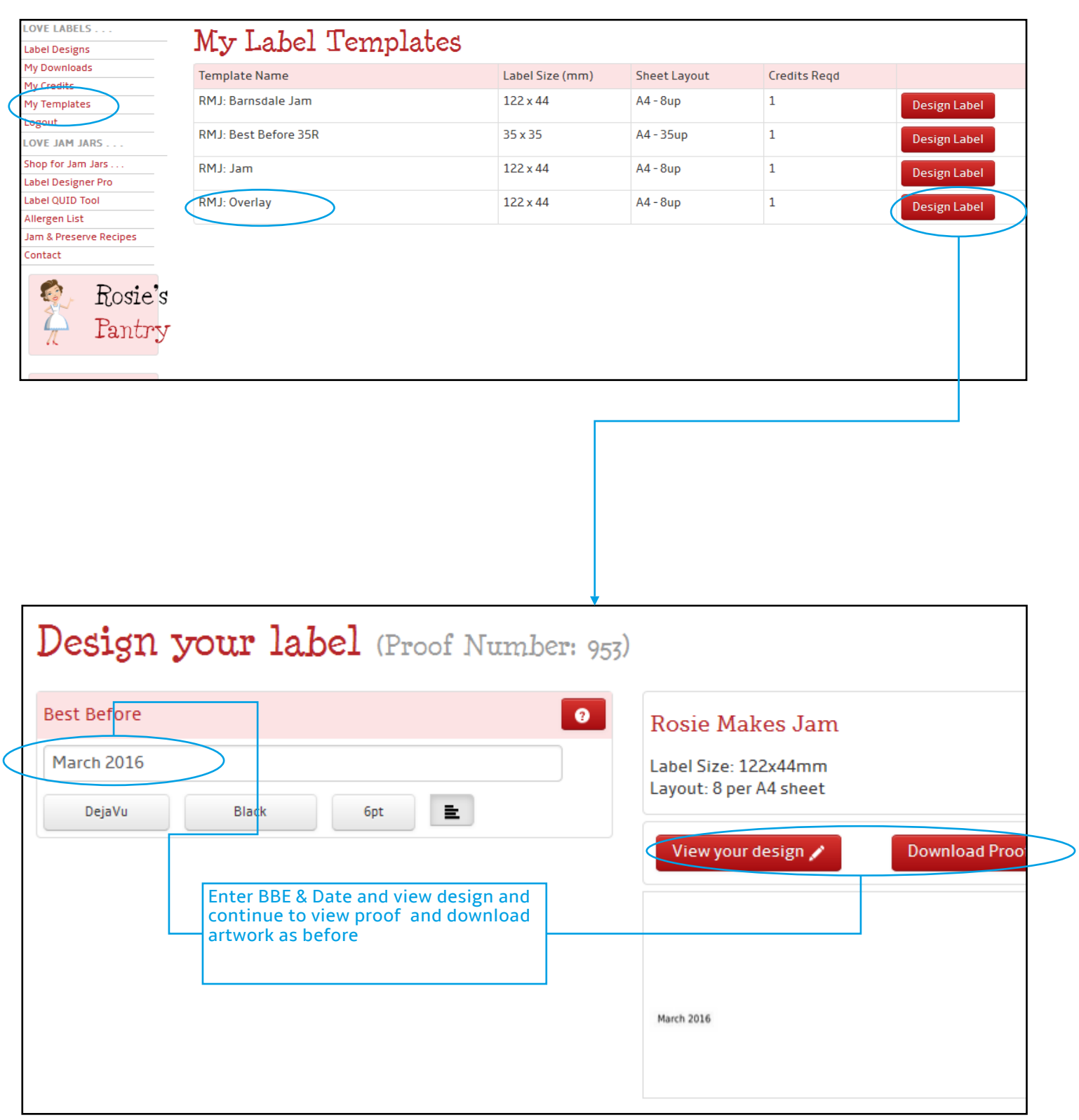

# **Label Download Library**

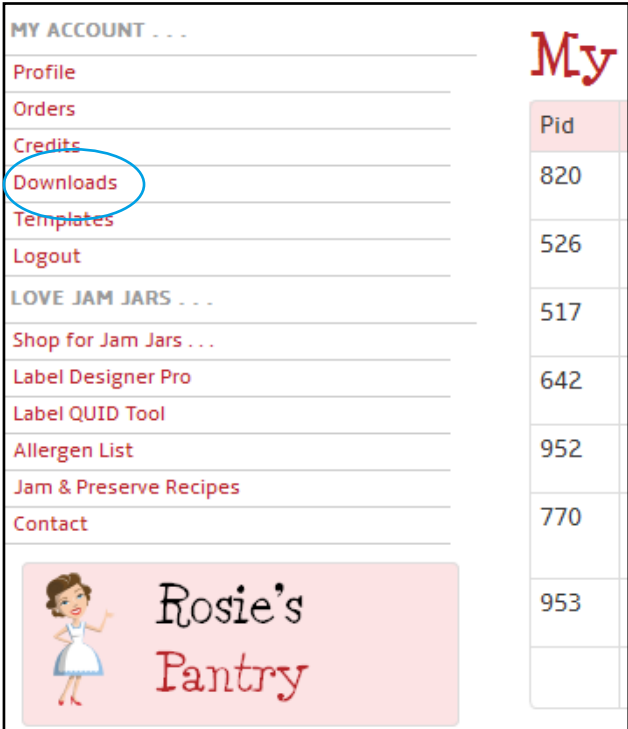

Once artwork has been purchased it appears in 'My Downloads'

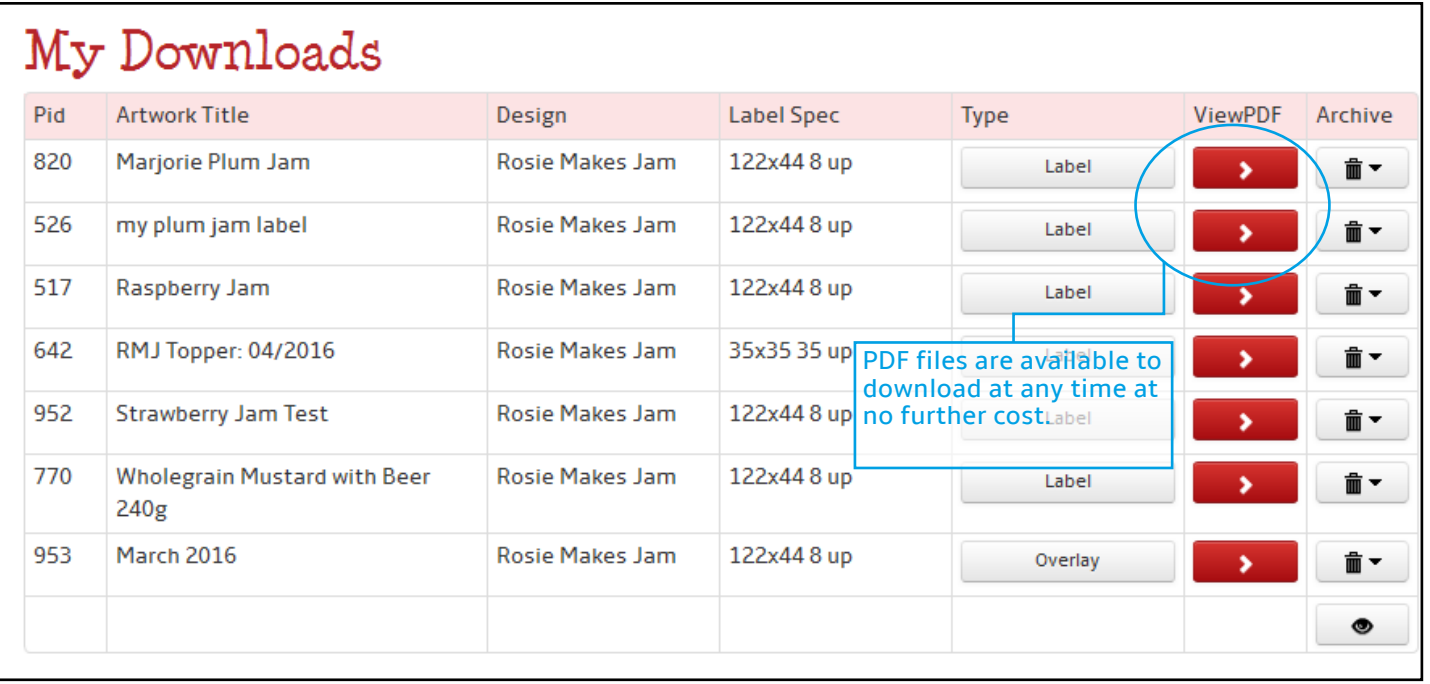

#### **Merging Label Artwork with Best Before Overlay**

Once you have created Label artwork and an Overlay artwork they can be merged together. Typically you would create a library of labels for say Strawberry Jam, Raspberry Jam and Blackberry & Apple Jam etc. You then create a Best Before overlay with, for example "March 2016". You can then merge a Product Label with the Overlay to produce, say, a Strawberry Jam label that has "Best Before March 2016".

As time passes and the BB date needs to move on, to say August 2016, simply create new Overlay label with that date. When you need to label your next Raspberry Jam batch you merge the Jam label with the new August 2016 overlay.

This means you don't need to redesign and buy a new Strawberry Jam label when you need to change the BB date. In practice you'd create 3 to 4 BB overlay labels per year at a nominal cost and keep reusing the original product labels for each batch/print run.

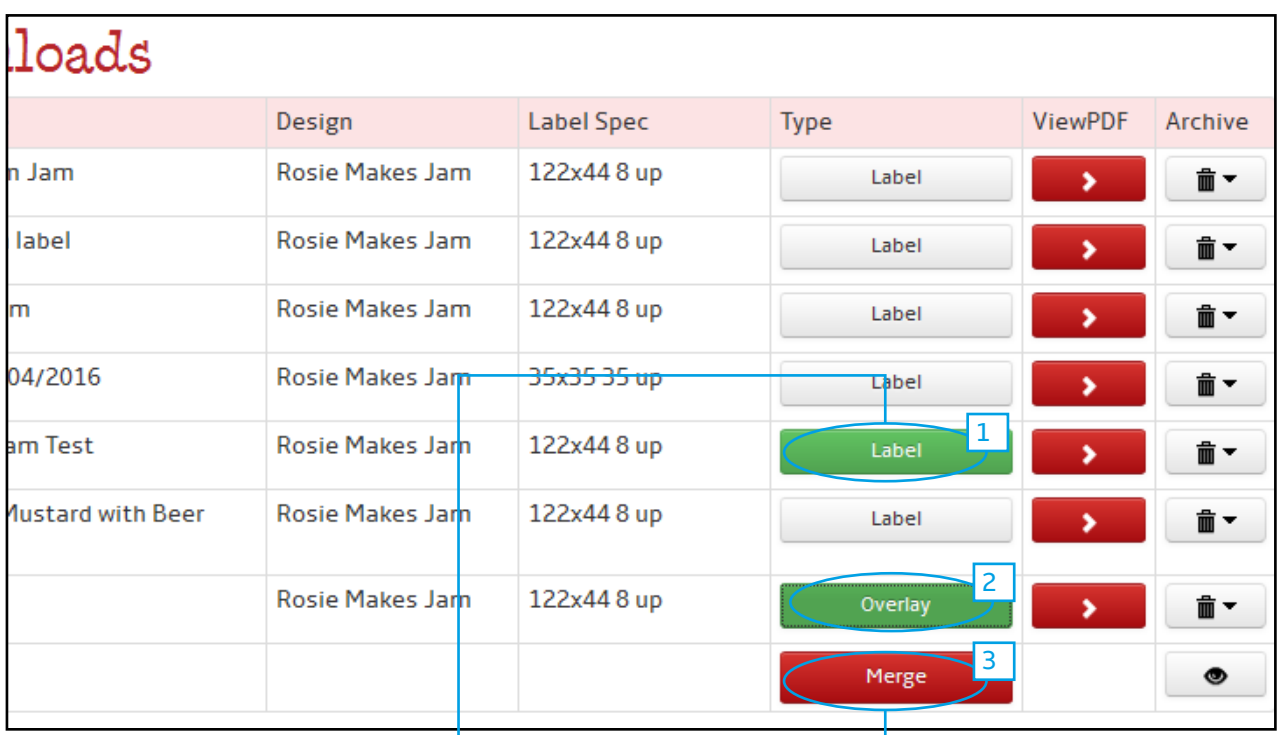

The create a Strawberry Jam label with a BBE March 2016 date you need to merge the two labels.

**1:** Click the required 'Label' - it turns green when selected.

**2:** Click the required 'Overlay'

**3:** Once a 'Label' and 'Overlay' have both been selected a 'Merge' button appears - click it . . .

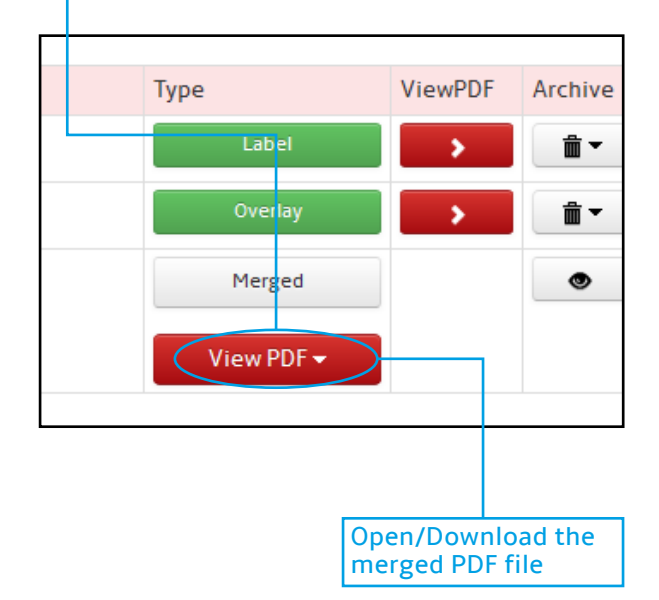